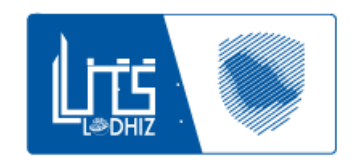

Zatca - Business Central هيئة الزكاة والضريبة والجمارك

# ZATCA E-INVOICING

The application offers companies to register, onboard and submit invoices to ZATCA FATOORA portal.

## **Contents**

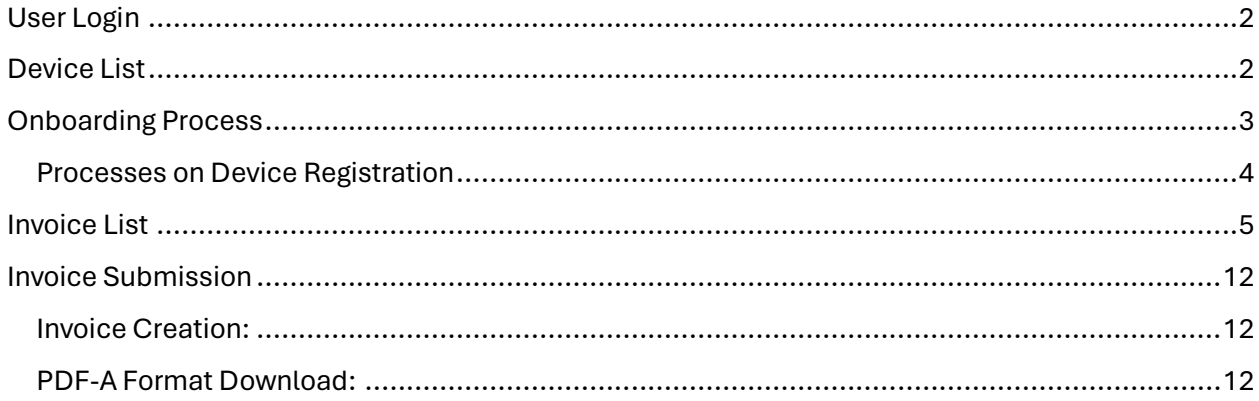

# <span id="page-2-0"></span>User Login

- **Purpose:** The user login functionality allows authorized users to access the ZATCA system securely.
- **Key Features:**
- Username and password-based authentication.
- Password reset and account recovery options.

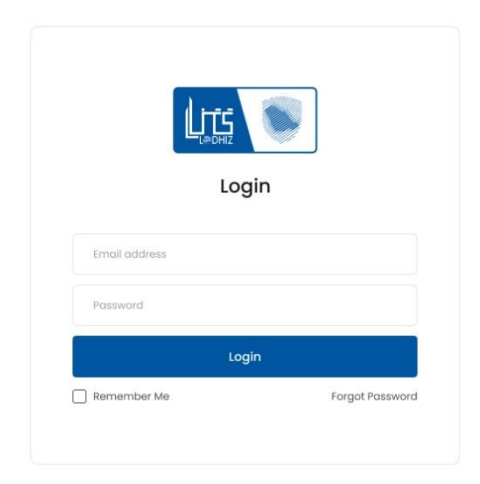

## <span id="page-2-1"></span>Device List

- **Purpose:** The dashboard provides an overview of registered or in-progress devices within the ZATCA system.
- **Key Components:**
- List of registered devices with details such as device ID, status, compliance status, etc.
- Filters and search functionality for easy navigation and management of devices.

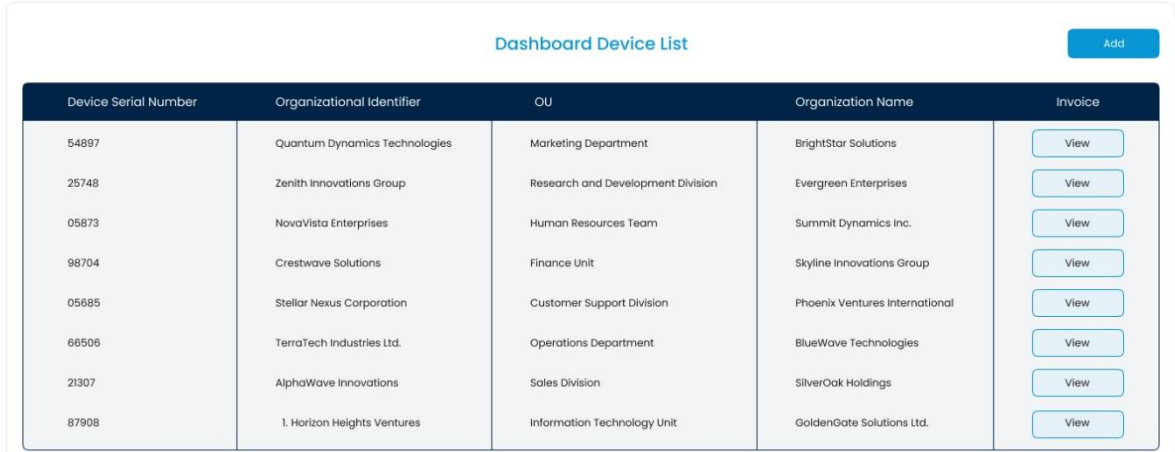

## <span id="page-3-0"></span>Onboarding Process

- The onboarding process in ZATCA involves several steps to register devices and ensure compliance.
- **Generate CSR (Certificate Signing Request):**
- Users can generate a CSR for their devices, which includes details like device information, owner details, etc.
- CSR generation ensures the device can communicate securely with ZATCA servers.

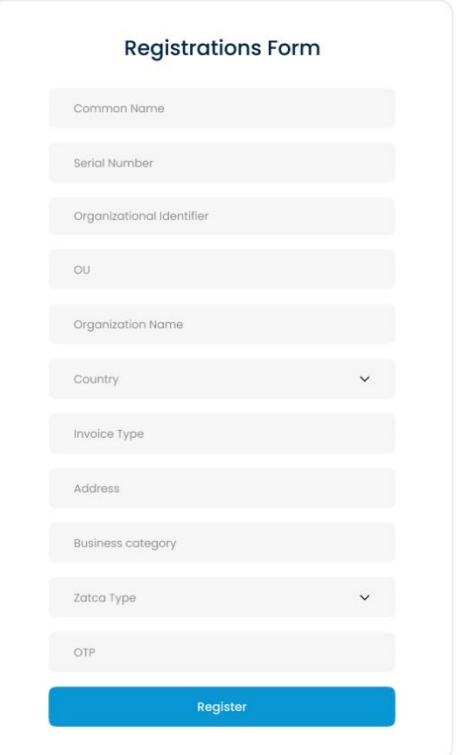

## <span id="page-4-0"></span>Processes on Device Registration

- **Generate CSID (Certificate Signing and Installation Data):**
- CSID is generated based on the CSR and includes information required for certificate signing and installation.
- CSID generation is a crucial step before obtaining the final production CSID.
- **Compliance Check:**
- ZATCA performs a compliance check based on the provided CSR and CSID to ensure adherence to regulatory requirements.
- Compliance checks include validation of device details, owner information, and other regulatory criteria.
- **Production CSID:**
- Once the compliance check is successful, ZATCA issues a production CSID, which is a signed certificate for the device.
- The production CSID allows the device to operate legally within the ZATCA ecosystem.
- APIs for Integration with ZATCA (Simulation, Production)
- ZATCA provides APIs for seamless integration with external systems, facilitating data exchange and compliance processes.

## <span id="page-5-0"></span>Invoice List

- **Purpose:** The invoice list feature offers a comprehensive view of all invoices generated within the LITS ZATCA Portal, facilitating efficient management, and tracking of financial transactions against each registered Devices for Zatca.
- **Key Components:**
- List of invoices displaying crucial information including invoice number, date, amount, and status
- Filters and search functionality enabling users to quickly locate specific invoices based on criteria such as date range, invoice number, or client name.
- Detailed invoice view providing a breakdown of line items, taxes, discounts, and total amounts for thorough examination and verification.
- Options for sorting invoices based on various parameters such as date, amount, or status, enhancing organization and accessibility.
- Actions such as editing, deleting, or marking invoices as paid, ensuring streamlined invoice management processes.
- Integration with accounting systems or financial software for seamless data synchronization and reconciliation.

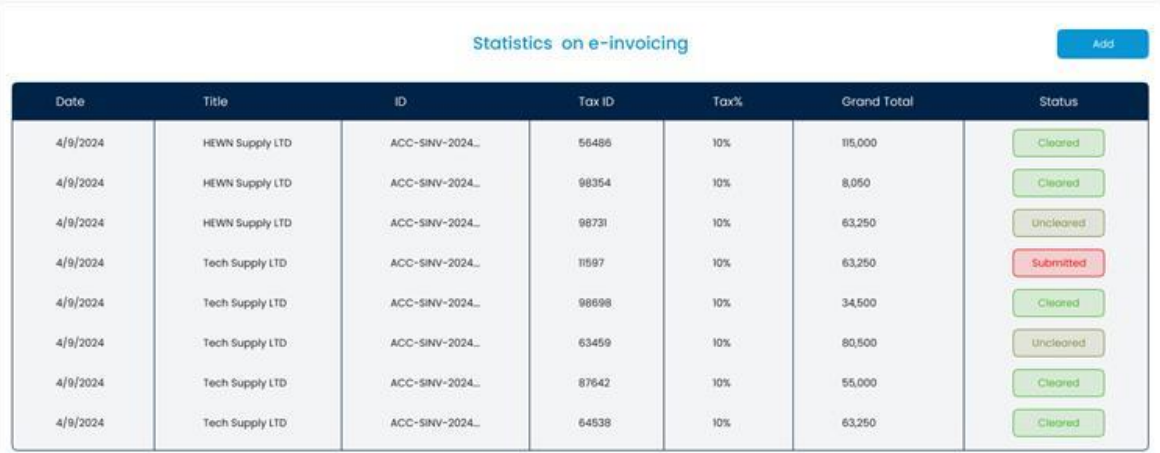

#### **APIs for Integration with ZATCA (Simulation, Production)**

ZATCA provides APIs for seamless integration with external systems, facilitating data exchange and compliance processes.

- **Generate XML:**
- API endpoint to generate XML documents required for various transactions and submissions to ZATCA.
- XML generation includes data related to transactions, device information, compliance details, etc.
- **Signing XML:**
- API endpoint for signing XML documents to ensure data integrity and authenticity during transmission.
- XML signing uses digital signatures to validate the source and content of the XML data.
- **Clearance:**
- API endpoint for submitting clearance requests and receiving clearance status from ZATCA.
- Clearance API facilitates compliance checks, regulatory approvals, and transaction verifications.

#### application/json, text/json

#### Sample:

```
{
  "CompanyNumber": "sample string 1",
  "DeviceSerialNumber": "sample string 2",
  "PreviousInvoiceHash": "sample string 3",
  "Invoice": {
    "EGSUnit": "sample string 1",
    "InterID": "sample string 2",
    "ID": "sample string 3",
    "DocumentDate": "sample string 4",
    "InvoiceTypeCode": "sample string 5",
    "InvoiceTypeCodeName": "sample string 6",
    "CurrencyCode": "sample string 7",
```
 "TAXCurrencyCode": "sample string 8", "PartyIdentification\_CompanyTRN": "sample string 9", "InvoiceDocumentReference": "sample string 10", "cmp StreetName": "sample string 11", "cmp\_BuildingNumber": "sample string 12", "cmp\_PlotIdentification": "sample string 13", "cmp\_CitySubdivisionName": "sample string 14", "cmp\_CityName": "sample string 15", "cmp PostalZone": "sample string 16", "cm\_Country": "sample string 17", "CompanyName": "sample string 18", "InvoiceCounter": 19, "CustomerVatID": "sample string 20", "Customer StreetName": "sample string 21", "Customer BuldingNumber": "sample string 22", "Customer\_PlotIdentification": "sample string 23", "Customer CitySubDivisionName": "sample string 24", "Customer\_CityName": "sample string 25", "Customer PostalZone": "sample string 26", "Customer\_CountrySubentity": "sample string 27", "Customer\_Country\_IdentificationCode": "sample string 28", "Customer\_PartLegalEntity\_RegistrationName": "sample string 29", "ActualDeliveryDate": "sample string 30", "LatestDeliveryDate": "sample string 31", "PaymentMeansInstruction": "sample string 32", "PaymentMeanCode": "sample string 33", "AllowanceCharge\_ChargeIndicatior": true, "AllowanceCharge AllowanceChargeReason": "sample string 35", "OriginatingTradeDiscountAmount": "sample string 36", "TaxCategory VatTypeID": "sample string 37", "TaxCategory\_Percent": "sample string 38", "OriginatingTaxAmount": "sample string 39", "OriginatingTaxAmount\_USD": "sample string 40", "TaxTotal\_TaxSubTotal\_TaxableAmount": "sample string 41",

```
 "LegalMonetaryTotal_LineExtensionAmount": "sample string 42",
"LegalMonetaryTotal_TaxExclusiveAmount": "sample string 43",
"LegalMonetaryTotal_TaxInclusiveAmount": "sample string 44",
"LegalMonetaryTotal_PayableAmount": "sample string 45",
"InvoiceLines": [
 {
    "InvoicedQuantityUnitCode": "sample string 1",
    "InvoicedQuantity": "sample string 2",
    "LineExtensionAmount": "sample string 3",
    "TaxTotal_TaxAmount": "sample string 4",
    "TaxTotal_RoundingAmount": "sample string 5",
    "Item_Name": "sample string 6",
    "Item_ClassifiedTaxCategory_ID": "sample string 7",
   "Item ClassifiedTaxCategory Percent": "sample string 8",
    "Price_PriceAmount": "sample string 9",
   "Price AllowanceCharge ChargeIndicator": true,
   "Price AllowanceCharge AllowanceChargeReason": "sample string 11",
   "Price_AllowanceCharge_Amount": "sample string 12"
 },
  {
    "InvoicedQuantityUnitCode": "sample string 1",
    "InvoicedQuantity": "sample string 2",
    "LineExtensionAmount": "sample string 3",
    "TaxTotal_TaxAmount": "sample string 4",
    "TaxTotal_RoundingAmount": "sample string 5",
    "Item_Name": "sample string 6",
    "Item_ClassifiedTaxCategory_ID": "sample string 7",
   "Item ClassifiedTaxCategory Percent": "sample string 8",
    "Price_PriceAmount": "sample string 9",
   "Price AllowanceCharge ChargeIndicator": true,
   "Price AllowanceCharge_AllowanceChargeReason": "sample string 11",
    "Price_AllowanceCharge_Amount": "sample string 12"
 }
```
]

#### application/xml, text/xml

#### Sample:

<root xmlns:i="http://www.w3.org/2001/XMLSchema-instance" xmlns="http://schemas.datac ontract.org/2004/07/Zatca Services.Models">

<CompanyNumber>sample string 1</CompanyNumber>

<DeviceSerialNumber>sample string 2</DeviceSerialNumber>

<Invoice>

<ActualDeliveryDate>sample string 30</ActualDeliveryDate>

 <AllowanceCharge\_AllowanceChargeReason>sample string 35</AllowanceCharge\_Allowanc eChargeReason>

<AllowanceCharge\_ChargeIndicatior>true</AllowanceCharge\_ChargeIndicatior>

<CompanyName>sample string 18</CompanyName>

<CurrencyCode>sample string 7</CurrencyCode>

<CustomerVatID>sample string 20</CustomerVatID>

<Customer\_BuldingNumber>sample string 22</Customer\_BuldingNumber>

<Customer\_CityName>sample string 25</Customer\_CityName>

<Customer\_CitySubDivisionName>sample string 24</Customer\_CitySubDivisionName>

<Customer\_CountrySubentity>sample string 27</Customer\_CountrySubentity>

 <Customer\_Country\_IdentificationCode>sample string 28</Customer\_Country\_Identific ationCode>

 <Customer\_PartLegalEntity\_RegistrationName>sample string 29</Customer\_PartLegalEn tity\_RegistrationName>

<Customer\_PlotIdentification>sample string 23</Customer\_PlotIdentification>

<Customer\_PostalZone>sample string 26</Customer\_PostalZone>

<Customer\_StreetName>sample string 21</Customer\_StreetName>

<DocumentDate>sample string 4</DocumentDate>

<EGSUnit>sample string 1</EGSUnit>

<ID>sample string 3</ID>

<InterID>sample string 2</InterID>

<InvoiceCounter>19</InvoiceCounter>

<InvoiceDocumentReference>sample string 10</InvoiceDocumentReference>

<InvoiceLines>

}

<InvoiceDetails>

<InvoicedQuantity>sample string 2</InvoicedQuantity>

<InvoicedQuantityUnitCode>sample string 1</InvoicedQuantityUnitCode>

<Item\_ClassifiedTaxCategory\_ID>sample string 7</Item\_ClassifiedTaxCategory\_ID

>

 <Item\_ClassifiedTaxCategory\_Percent>sample string 8</Item\_ClassifiedTaxCatego ry\_Percent>

<Item\_Name>sample string 6</Item\_Name>

<LineExtensionAmount>sample string 3</LineExtensionAmount>

 <Price\_AllowanceCharge\_AllowanceChargeReason>sample string 11</Price\_Allowanc eCharge\_AllowanceChargeReason>

<Price\_AllowanceCharge\_Amount>sample string 12</Price\_AllowanceCharge\_Amount>

<Price\_AllowanceCharge\_ChargeIndicator>true</Price\_AllowanceCharge\_ChargeIndi

cator>

<Price\_PriceAmount>sample string 9</Price\_PriceAmount>

<TaxTotal\_RoundingAmount>sample string 5</TaxTotal\_RoundingAmount>

<TaxTotal\_TaxAmount>sample string 4</TaxTotal\_TaxAmount>

</InvoiceDetails>

<InvoiceDetails>

<InvoicedQuantity>sample string 2</InvoicedQuantity>

<InvoicedQuantityUnitCode>sample string 1</InvoicedQuantityUnitCode>

<Item\_ClassifiedTaxCategory\_ID>sample string 7</Item\_ClassifiedTaxCategory\_ID

 $\rightarrow$ 

 <Item\_ClassifiedTaxCategory\_Percent>sample string 8</Item\_ClassifiedTaxCatego ry\_Percent>

<Item\_Name>sample string 6</Item\_Name>

<LineExtensionAmount>sample string 3</LineExtensionAmount>

 <Price\_AllowanceCharge\_AllowanceChargeReason>sample string 11</Price\_Allowanc eCharge\_AllowanceChargeReason>

<Price\_AllowanceCharge\_Amount>sample string 12</Price\_AllowanceCharge\_Amount>

 <Price\_AllowanceCharge\_ChargeIndicator>true</Price\_AllowanceCharge\_ChargeIndi cator>

<Price\_PriceAmount>sample string 9</Price\_PriceAmount>

<TaxTotal\_RoundingAmount>sample string 5</TaxTotal\_RoundingAmount>

<TaxTotal\_TaxAmount>sample string 4</TaxTotal\_TaxAmount>

</InvoiceDetails>

</InvoiceLines>

<InvoiceTypeCode>sample string 5</InvoiceTypeCode>

<InvoiceTypeCodeName>sample string 6</InvoiceTypeCodeName>

<LatestDeliveryDate>sample string 31</LatestDeliveryDate>

 <LegalMonetaryTotal\_LineExtensionAmount>sample string 42</LegalMonetaryTotal\_Line ExtensionAmount>

 <LegalMonetaryTotal\_PayableAmount>sample string 45</LegalMonetaryTotal\_PayableAmo unt>

 <LegalMonetaryTotal\_TaxExclusiveAmount>sample string 43</LegalMonetaryTotal\_TaxEx clusiveAmount>

 <LegalMonetaryTotal\_TaxInclusiveAmount>sample string 44</LegalMonetaryTotal\_TaxIn clusiveAmount>

<OriginatingTaxAmount>sample string 39</OriginatingTaxAmount>

<OriginatingTaxAmount\_USD>sample string 40</OriginatingTaxAmount\_USD>

<OriginatingTradeDiscountAmount>sample string 36</OriginatingTradeDiscountAmount>

<PartyIdentification\_CompanyTRN>sample string 9</PartyIdentification\_CompanyTRN>

<PaymentMeanCode>sample string 33</PaymentMeanCode>

<PaymentMeansInstruction>sample string 32</PaymentMeansInstruction>

<TAXCurrencyCode>sample string 8</TAXCurrencyCode>

<TaxCategory\_Percent>sample string 38</TaxCategory\_Percent>

<TaxCategory\_VatTypeID>sample string 37</TaxCategory\_VatTypeID>

 <TaxTotal\_TaxSubTotal\_TaxableAmount>sample string 41</TaxTotal\_TaxSubTotal\_Taxabl eAmount>

<cm\_Country>sample string 17</cm\_Country>

<cmp\_BuildingNumber>sample string 12</cmp\_BuildingNumber>

<cmp\_CityName>sample string 15</cmp\_CityName>

<cmp\_CitySubdivisionName>sample string 14</cmp\_CitySubdivisionName>

<cmp\_PlotIdentification>sample string 13</cmp\_PlotIdentification>

<cmp\_PostalZone>sample string 16</cmp\_PostalZone>

<cmp\_StreetName>sample string 11</cmp\_StreetName>

</Invoice>

<PreviousInvoiceHash>sample string 3</PreviousInvoiceHash>

</root>

# <span id="page-12-0"></span>Invoice Submission

#### **Invoice Creation and PDF Download (PDF-A Format)**

• **Purpose:** The portal provides users with the functionality to create invoices seamlessly and download them in PDF-A format, ensuring compliance with archival standards.

### <span id="page-12-1"></span>Invoice Creation:

- **User Interface:**
- Intuitive form-based interface for entering invoice details such as invoice number, billing information, line items, etc.
- Dropdowns, date pickers, and input fields for accurate data entry and selection.
- Validation checks to ensure data accuracy and completeness before invoice generation.
- **Backend Processing:**
- Upon submission of invoice details, backend processes validate the data, perform necessary calculations, and generate the invoice.
- Generation of XML or structured data format for internal processing and compliance purposes.
- Integration with external systems (e.g., accounting software) for seamless data transfer and synchronization.

## <span id="page-12-2"></span>PDF-A Format Download:

- **Conversion to PDF-A:**
- The system converts the generated invoice data or XML into PDF-A format, which is optimized for long-term archiving and compliance.
- PDF-A format ensures that the document remains accessible and readable for an extended period, meeting regulatory requirements.
- **Download Options:**
- Users can initiate the download of the invoice in PDF-A format directly from the portal interface.
- Download functionality includes options for selecting specific invoices, bulk downloads, and archival of historical invoices.

Compliance and Security:

- **Compliance Checks:**
- Before PDF-A conversion, the system performs compliance checks to ensure that the invoice data meets regulatory standards.
- Checks include data integrity, formatting standards, metadata inclusion, and adherence to PDF-A specifications.
- **Security Measures:**
- Secure download mechanisms with authentication and authorization controls to restrict access to authorized users only.
- Encryption of PDF-A files during transmission and storage to protect sensitive financial data.

#### application/json, text/json

Sample:

}

```
{
  "Base64PDF": "sample string 1",
  "Base64XML": "sample string 2",
  "FileName": "sample string 3"
```
#### application/xml, text/xml

Sample:

<GetEmbeddedXmlPDF xmlns:i="http://www.w3.org/2001/XMLSchema-instance" xmlns="http:// schemas.datacontract.org/2004/07/Zatca\_Services.Models">

```
 <Base64PDF>sample string 1</Base64PDF>
```
<Base64XML>sample string 2</Base64XML>

<FileName>sample string 3</FileName>

</GetEmbeddedXmlPDF>

هيئة الزكاة والضريبة والجمارك<br>Zakat,Tax and Customs Authority

 $Print PDF$ 

#### Zatcha E-Invoice

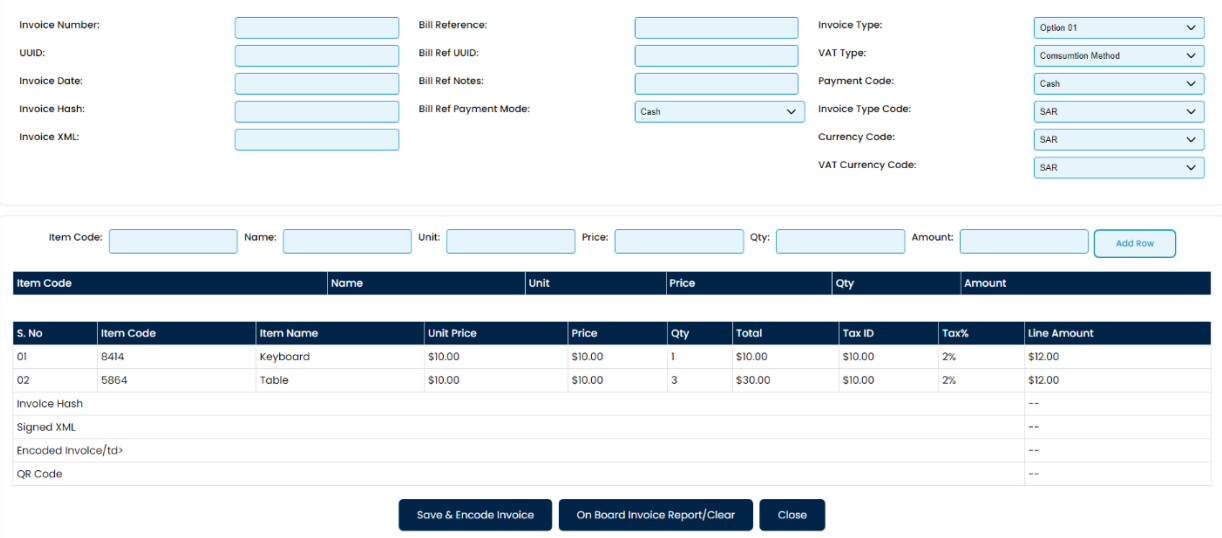